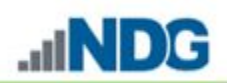

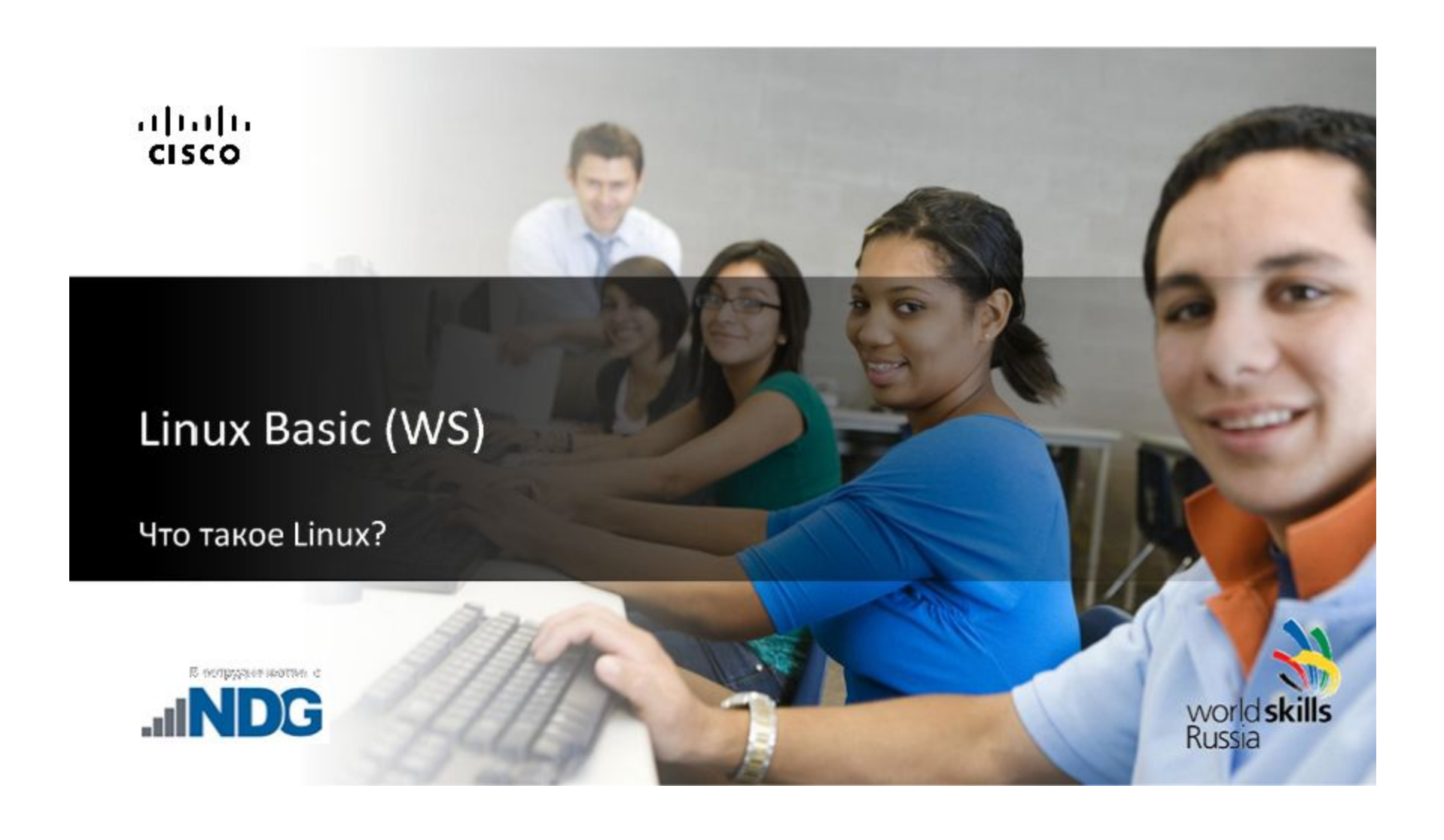

Linux – операционная система с открытым исходным содимостоятельный продукт, функциональные продукты с технической поддержкой и не все бесплатные – нет компании, владеющей правами на исходный код.

Существует несколько дистрибутивов, разрабатываемых сообществом и разрабатывающихся компаниями и носящих коммерческий характер. Открытость кода подразумевает то, что каждый работающий с данной ОС или данным продуктом может влиять на его работоспособность.

Открытость кода позволяет вносить изменения в работу ОС, приложений, служебных программ самим пользователем, не дожидаясь выпуска обновлений от компаний-разработчиков.

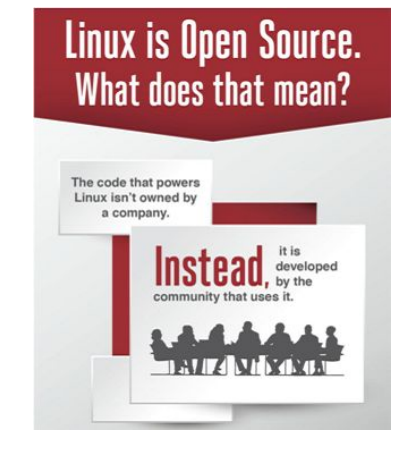

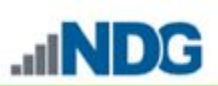

### **Компоненты ОС Linux**

- 1. Ядро ОС низкого уровня, отвечающая за функционирование аппаратной части ПК. Набор служебных программ, драйверов для взаимодействия оболочки ОС с «железом».
- 2. Программы оконные менеджеры, калькулятор, офисные приложения. Таким образом программы реализуют интерфейс пользователя.
- 3. Командный процессор:
	- Shell (командная строка, CLI, консоль, терминал) это текстовый интерфейс общения с операционной системой;
	- GUI (Graphical user interface) графический интерфейс пользователя это разновидность пользовательского интерфейса, в котором все элементы (кнопки, меню, пиктограммы, списки) представлены пользователю на дисплее выполнены в виде картинок, графики.

4. Графическая среда «Х» – графическая система, обеспечивающая поддержку окон, меню, иконок и других элементов GUI. На основе X более сложные графической среды (KDE, GNOME). ahah.<br>cisco. Cisco Networking Academy

### **Дистрибутивы Linux**

**Red Hat.** Red Hat Package Manager (RPM) – ориентируется на коммерческое использование Linux и, в основном, фокусируется на разработку серверных приложений.

**Fedora Project,** спонсируется Red Hat.

**CentOS –** представляет собой перекомпилированные RHEL пакеты.

**Scientific Linux –** специализированный дистрибутив, основанный на Red Hat. Используется на ускорителях частиц, в т.ч. и БАК.

**OpenSUSE –** произошедший изначально **OTSIackware.** но придерживающийся идеологии Red Hat.

**SUSE Linux Enterprise –** серверный продукт с проприетарным кодом.

**Debian –** разрабатываемый сообществом и собственным менеджером пакетов (.deb) поддерживает

множество платформ, отличных от Intel и AMD.

Ubuntu – дистрибутив основан на Debian, разрабатываемых компанией Cano которая предоставляет платную поддержку пользователей. **Linux Mint –** начал разрабатываться как ответвление от **Ubuntu Linux.**  Бесплатный, но содержит проприетарный код и ограничения на

распространения в некоторых странах.

**BSD** (Berkely Software Distribution). OpenBSD, FreeBSD. Содержит

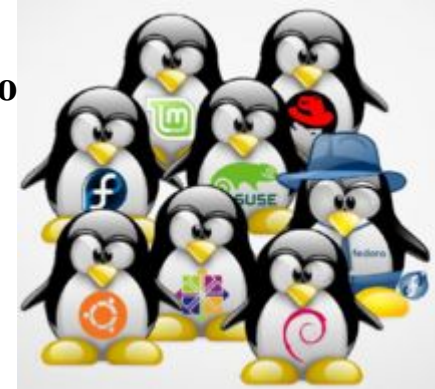

Linux дистрибутивы принято подразделять на **серверные** и **пользовательские** большой объем ПО общего назначения и часто применяется в качестве серверной ОС **Android.** Спонсируется Google.

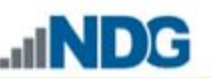

### UNIX

UNIX изначально был операционной системой, разрабатываемой AT&T Bell Labs в 1970 гг.

Позже люди начали модифицировать UNIX и новые модификации служили основой других ОС. Так в настоящее время появилось много различных вариаций UNIX.

UNIX сегодня это торговая марка и спецификация, владельцем которых является производственный консорциум Open Group.

Только ПО, сертифицированное Open Group может называться UNIX.

Несмотря на адаптацию к требованиям спецификации UNIX, Linux не был сертифицирован.

Поэтому, Linux – это просто UNIX-подобная ОС.

**Cisco Networking Academy** 

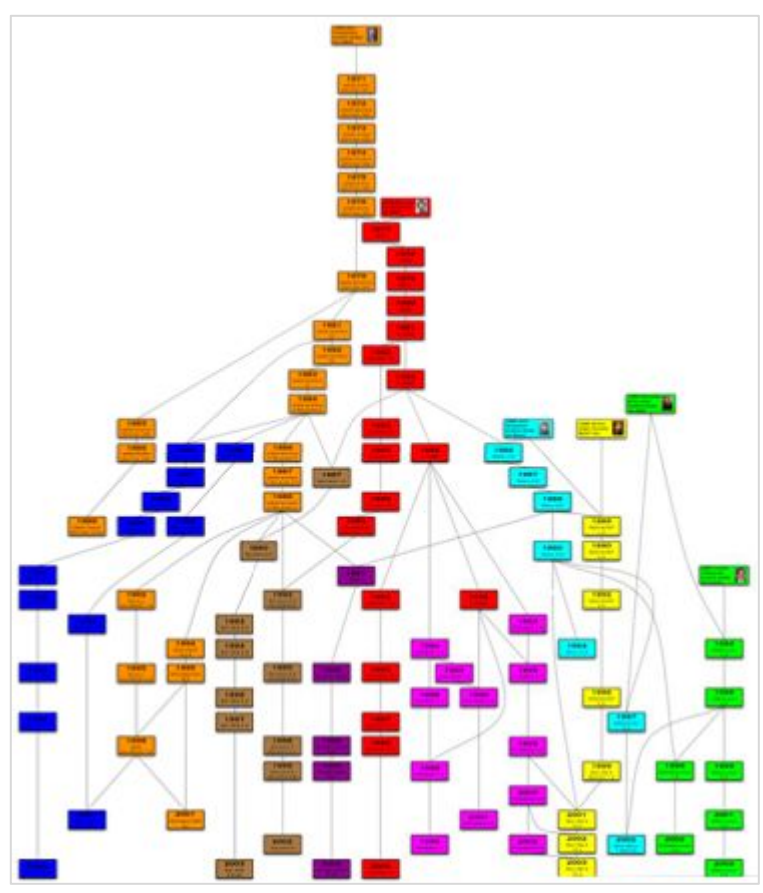

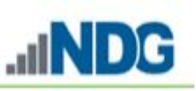

### **Этапы установки Debian**

Linux дистрибутивы принято подразделять на **серверные** и **пользовательские**

Самостоятельно законспектировать основные этапы установки.

Установка в графическом режиме. Предполагается работа с объектами, например браузер, офисный пакет и т.п.

Если предполагается использовать OC Linux в качестве серверной ОС, то предпочтение лучше отдать установке консольной версии ОС, поскольку она требует меньше ресурсов.

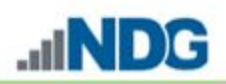

## **Структура команд**

Любая команда в среде Linux состоит из трех основных элементов:

# **команда [опции] [аргументы]**

**[опции] –** модификаторы основной команды или основной программы, расширяют или уточняют действия команды

ls – выведет список файлов и директорий в текущем каталоге

ls-l – выведет список файлов и директорий в текущем каталоге в столбик с указанием

атрибутов файлов и каталогов

**!!! [опции] –** не обязательный элемент команды

**[аргументы] –** параметры, над которыми совершаются действия

ls-l / home – выведет список файлов и директорий каталога home в столбик с указанием атрибутов файлов и каталогов

**!!! [аргумент] –** если не указан, то используется текущее значение

**Особенность записи [опции] -abc = - a -b -c -- abc = --abc**

### Пользователи в ОС Linux

Linux - многопользовательская операционная система. Пользователь определяется именем пользователи (username), например «Lena», и обладает личной частью системы, которую он может использовать.

Существует специально определенный пользователь с именем root, (суперпользователь), который имеет право осуществлять в системе любые операции.

Приглашение суперпользователя:

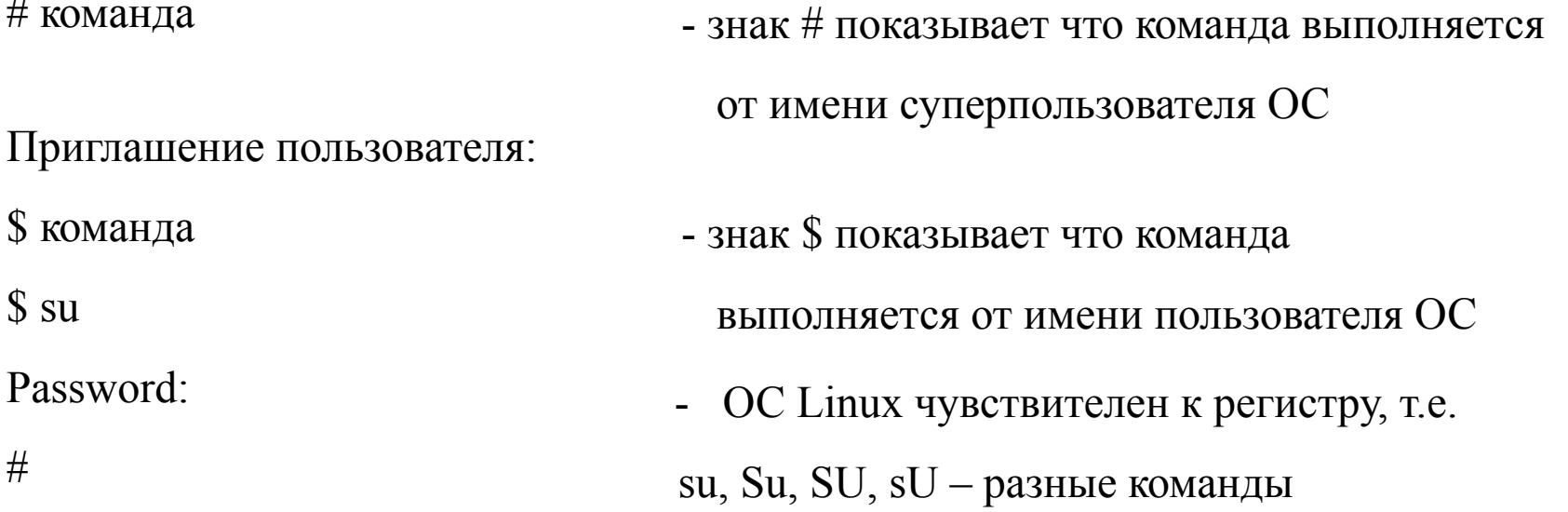

!!! Назначив пользователю права на администрирование ОС (права суперпользователя root), то по факту такой пользователь не становится суперпользователем во всех смыслах elluth, Cisco Networking Aca HaHHOTO ПОНЯТИЯ

### **Получение справки**

man – команда выводит на экран страницу полной оперативной справки по команде man ls – выводит справку по команде ls

Опция «-k» - осуществляет поиск страниц справки по ключевому слову

man –k database – выводит страницы справочного руководства, содержащего «database »

info – расширенная гипертекстовая справочная система, охватывающая многие Linux-программы.

-- help – выводит краткое справочное сообщение. ls -- help

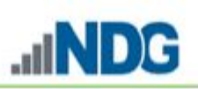

#### what is  $(\text{man-f}) - \text{y}$ казывает список справочных странициз системы man

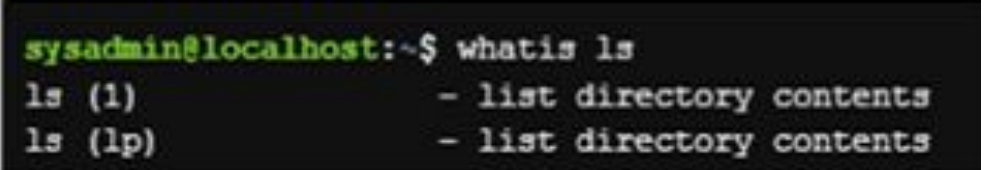

whereis - осуществляет расположение исполняемых файлов и библиотек, поскольку ОС Linux настройки располагаются в конфигурационных файлах (нет реестра ОС), которые могут иметь различное расположение.

```
sysadmin@localhost:~$ whereis ls
      ls: /bin/ls /usr/share/man/man1p/ls.1.gz /usr/share/man/man1/ls.1.gz
locate – позволяет найти любой файл или директорию
```
sysadmin@localhost:~\$ locate gshadow /etc/gshadow /etc/gshadow-/usr/include/gshadow.h /usr/share/man/cs/man5/gshadow.5.gz /usr/share/man/da/man5/gshadow.5.gz

cisco. Cisco Networking Academy

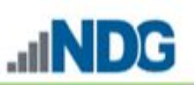

### **Вызов консоли**

Командный интерпретатор получил название – BASH

Символ «\*» – набор любых символов.

Например, команда **echo** – позволяет вывести сообщение на экран, так же при указании пути к какой либо директории в ОС, то команда echo выведет список файлов или директорий.

 $\$ echo/ect/t<sup>\*</sup> - выведет все файлы и директории в каталоге «ect» название которых начинается с «t»

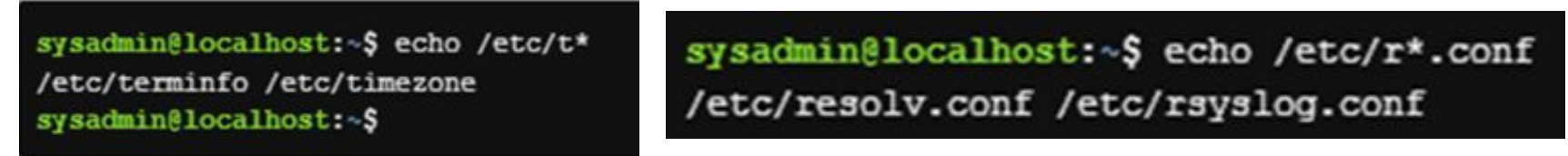

!!! Удобно использовать символ «\*», например, при удалении группы файлов.

Символ «?» – заменяет один любой символ.

Например – отобразить все файлы в каталоге etc расширением из трех символов

```
sysadmin@localhost:~$ echo /etc/*.222
/etc/blkid.tab /etc/issue.net
sysadmin@localhost:~$
```
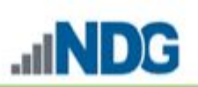

Символ «[ ]» – позволяет указать диапазон букв или символов, которые необходимо отобразить.

```
sysadmin@localhost:~$ echo /etc/[gu]*
/etc/gai.conf /etc/groff /etc/group /etc/group- /etc/gshadow /etc/gshadow-
sysadmin@localhost:~$
```
«[gu]\*» – отобразит все файлы которые начинаются с букв g или u

sysadmin@localhost:~\$ echo /etc/\*[0-9]\* /etc/dbus-1 /etc/iproute2 /etc/mke2fs.conf /etc/python2.7 /etc/rc0.d /etc/rc1.d /etc/rc2.d /etc/rc3.d /etc/rc4.d /etc/rc5.d /etc/rc6.d sysadmin@localhost:~\$

«\*[0-9]\*» – отобразит все файлы в именах которых есть цифры от 0 до 9.

Таким образом можно отсортировать файлы, которые содержат какой то диапазон символов.

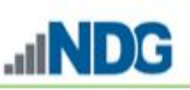

В командах ОС Linux используются три вида кавычек:

sysadmin@localhost:~\$ echo /etc/[DP]\* /etc/DIR\_COLORS /etc/DIR\_COLORS.256color sysadmin@localhost:~\$ echo "/etc/[DP]\*" /etc/[DP]\*

Отобразит символы в кавычках Отобразит файлы/каталоги начинающихся с D или Р

Одинарные кавычки используются, если интерпретировать специальные символы или команды не нужно. В данном случаи, при втором выполнении команды будет выводиться сообщение 'The car costs \$ 100', в первом же случаи выводится будет 00, поскольку переменная «\$100» не объявлялась.

```
sysadmin@localhost: - $ echo The car costs $100
The car costs 00
sysadmin@localhost: - $ echo 'The car costs $100'
The car costs $100
```
Обратная кавычка (на букве ё) – запуск одной программы внутри другой. echo Date is `date` - вывод на экран текущей даты и времени.

Символ «\» (обратный слеш) – экранирующий символ. Создание директории mkdir

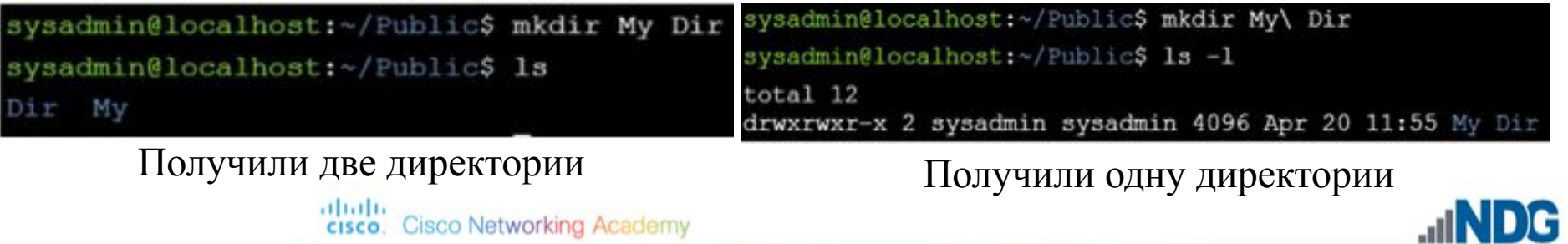

**Прокомментируйте выполнение команд**

sysadmin@localhost: \$ date Mon Nov 2 03:35:50 UTC 2015

sysadmin@localhost:~\$ echo Today is date Today is date sysadmin@localhost:~\$

sysadmin@localhost:~\$ echo Today is 'date' Today is Mon Nov 2 03:40:04 UTC 2015 sysadmin@localhost:~\$

**2.**

**3.**

**1.**